# **Avanceret søgning**

I F2 kan du søge efter indhold i dokumenter, akter og sager. Du kan også søge efter specifik metadata på akter og sager med F2's avancerede søgemuligheder.

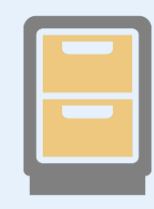

## **Vælg liste**

Inden du starter på en avanceret søgning, skal du overveje hvilken liste du skal søge i. Find andres arbejde ved at søge i *Arkivet*. Find dit eget arbejde ved at søge for eksempel i *Mit arkiv.*

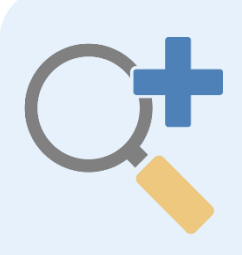

## **Avanceret søgning**

Klik på *Avanceret søgning* i hovedvinduets bånd for at foretage en avanceret søgning. Herefter vises søgefelterne, hvor du kan søge efter akter og sagers indhold og metadata.

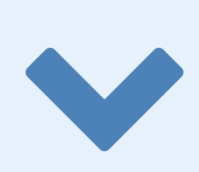

## **Find de relevante søgefelter**

Søgefelterne er inddelt i en række søgegrupper. I søgegruppen *Sagsrelevant* søger du f.eks. efter en sags handlingsfacet, journalplan eller parter. Leder du efter en sag med et specifikt emneord, skal du bruge søgegruppen *Generelt*.

## **Kombiner søgefelter**

Du kan søge i flere søgefelter på en gang og på den måde indsnævre din søgning yderligere.

#### **Gem din søgning**

Laver du den samme søgning mange gange, kan du gemme den. En gemt søgning er dynamisk og vil altid være opdateret med de akter og sager, der matcher søgningen.